**ООО «Парсек»**

# **Комплект приборов «Поиск-021»**

# Руководство по эксплуатации ПТНГ.411916.001РЭ

**Москва 2006г.**

# **CОДЕРЖАНИЕ**

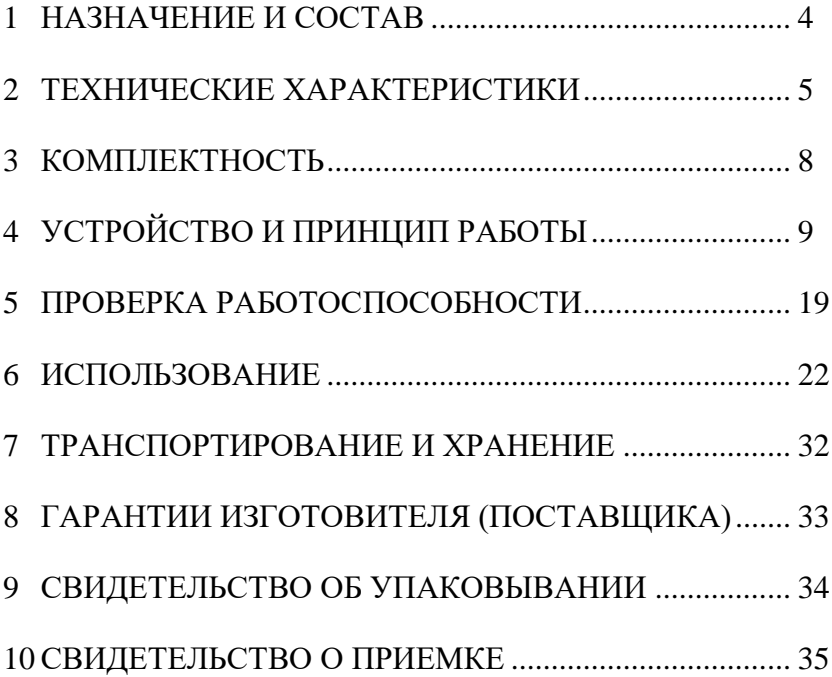

Настоящее руководство по эксплуатации (далее РЭ) является эксплуатационным документом, включающим в себя, кроме собственно руководства, паспорт и техническое описание на **комплект приборов «Поиск-021»**  ПТНГ.411916.001.

*Примечание – Далее по тексту комплект приборов «Поиск-021»* ПТНГ.411916.001 *будет называться сокращенно «комплектом».*

РЭ знакомит с назначением, составом, техническими характеристиками, устройством и принципом работы комплекта, а также устанавливает порядок его использования, правила транспортирования, хранения, содержит свидетельство о приемке и гарантийные обязательства изготовителя (поставщика).

РЭ предназначено для обслуживающего персонала, который должен иметь начальные навыки работы с IBM PCсовместимой ПЭВМ и операционной системой Windows 98 или выше (ME, 2000).

#### **1 НАЗНАЧЕНИЕ И СОСТАВ**

1.1 Комплект предназначен для оценки состояния изоляционного покрытия трубопровода бесконтактным методом измерений переменных токов, протекающих в подземном трубопроводе.

1.2 Комплект предназначен для использования в районах с умеренным и холодным климатом на открытом воздухе, в условиях отсутствия прямого воздействия атмосферных осадков. Условия эксплуатации комплекта:

- рабочая пониженная температура минус 20  $C^{\circ}$ ,
- рабочая повышенная температура  $+50^{\circ}C^{\circ}$ ,
- относительная влажность 95% при температуре +25  $\mathbb{C}^{\circ}$ .

1.3 В состав комплекта входят:

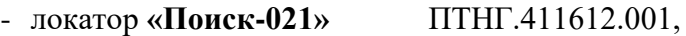

- генератор **П-021** ПТНГ.648412.001,

- дальномер **«ТРАССА»** ТАПФ.401161.001,
- жгут **ТАЖ-158** ТАПФ.685629.158 для подключения локатора к ПЭВМ (из состава локатора),
- Программа обработки результатов измерений ПТНГ.411612.001Д1М (на CD) - 1шт. (из состава локатора).

#### *Примечания*:

*1) Состав комплекта может быть изменен по требованию заказчика.*

*2) Далее по тексту локатор «Поиск-021», генератор П-021, дальномер электронный «ТРАССА», Программа обработки результатов измерений будут соответственно называться «локатором», «генератором», «дальномером» и «Программой».*

#### **2 ТЕХНИЧЕСКИЕ ХАРАКТЕРИСТИКИ**

2.1 Комплект должен осуществлять:

1) обнаружение трубопровода на расстоянии не более 15 м;

2) ближний поиск оси трубопровода по вертикальной составляющей магнитного поля с точностью  $\pm 5$  % от глубины залегания;

3) ближний поиск оси трубопровода по горизонтальной составляющей магнитного поля с точностью  $\pm 20$  % от глубины залегания;

4) индикацию положения оси трубопровода относительно оператора с точностью  $\pm 3^{\circ}$  при глубине залегания до 5 м;

5) измерение глубины залегания трубопровода с точностью 5% при глубине залегания до 5 м;

6) измерение действующих значений токов, протекающих по трубопроводу, частотой 10 Гц и 6,25 Гц с точностью ±5 % для одиночного прямого трубопровода и с точностью  $\pm 10\%$  для многониточного трубопровода;

7) вычисление отношения действующего значения тока частотой 10 Гц к действующему значению тока частотой 6,25 Гц в одной точке над трубопроводом с точностью  $\pm 1$  % при токах частотой 6,25 Гц и 10 Гц не менее 2 А;

8) вычисление сопротивления изоляционного покрытия трубопровода.

2.2 Комплект должен обеспечивать:

1) дополнительную погрешность измерения (обусловленную изменением температуры окружающей среды) не более указанной в пп.2.1.1)...2.1.8) на каждые  $30^{\circ}$  изменения температуры;

2) следующие периоды измерений: 1,6 с; 3,2 с; 4,8 с; 6,4 с; 8,0 с; 9,6 с; 24 c;

3) базировку в исходной точке измерений (измерение и запоминание параметров сигналов в этой точке);

4) индикацию текущих и ранее сделанных измерений на встроенном жидкокристаллическом индикаторе;

5) ввод текстовых комментариев в процессе измерений;

6) хранение до 1900 результатов измерений в энергонезависимой памяти;

7) вывод результатов измерений на ПЭВМ для дальнейшей их обработки.

*Примечание* – Выдача результатов измерений производится в режиме **«СВЯЗЬ»** через последовательный порт по протоколу RS-232 без служебных линий квитирования.

2.3 Питание локатора осуществляется от 4-х последовательно соединенных электрохимических элементов питания типоразмера AA (гальванических с номинальным напряжением 1,5 В или аккумуляторных с номинальным напряжением 1,2 В).

Электрические параметры локатора должны удовлетворять требованиям настоящего РЭ:

при максимальном напряжении питания 6 В;

при номинальном напряжении питания 4,8 В;

при минимальном напряжении питания 3 В.

Время непрерывной работы локатора не менее 8-ми часов при емкости источников питания 1,5 Ач.

2.4 Ток, потребляемый локатором от источников питания, должен быть не более 180 мА при напряжении питания 3,0 В.

2.6 Габаритные размеры локатора  $920\times230\times180$  мм.

2.7 Масса локатора (без источников питания) не более 2,3 кг.

2.8 Средний срок службы локатора составляет не менее 5 лет.

2.9 Питание генератора осуществляется от промышленной сети переменного тока напряжением (230+23-46) В частотой  $(50±1)$  Гц.

2.10 Ток потребления генератора от сети не более 3,0 А при максимальной нагрузке.

2.11 Габаритные размеры генератора  $486\times392\times192$  мм.

2.12 Масса генератора не более 12 кг.

2.13 Питание дальномера осуществляется от 4-х последовательно соединенных элементов питания типоразмера AA (гальванических с номинальным напряжением 1,5 В или аккумуляторных с номинальным напряжением 1,2 В).

2.14 Ток, потребляемые дальномером, не более 150 мА при напряжении питания 6 В.

2.15 Масса дальномера (без источников питания) не более 350 г.

## **3 КОМПЛЕКТНОСТЬ**

## 3.1 Комплектность приведена в таблице 3.1.

## **Таблица 3.1**

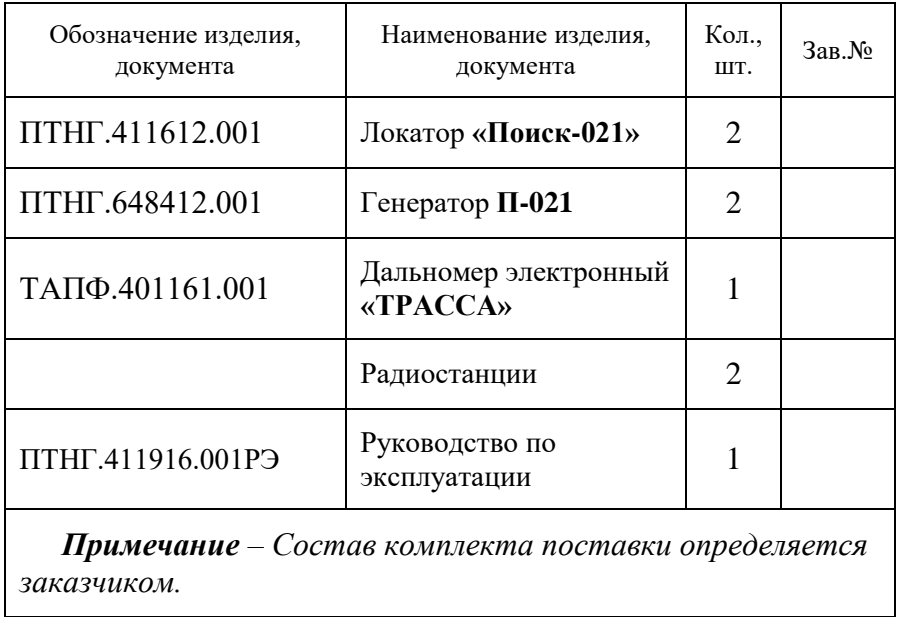

## **4 УСТРОЙСТВО И ПРИНЦИП РАБОТЫ**

#### 4.1 **Устройство и принцип работы комплекта**

Принцип работы **комплекта** основан на измерении параметров магнитного поля, возникающего в результате протекания по трубопроводу контрольного тока, создаваемого генераторами.

Контрольный ток протекает по цепи тока катодной защиты трубопровода. Места утечки контрольного тока и тока катодной защиты в результате дефекта изоляционного покрытия трубопровода совпадают. Утечка контрольного тока приводит к изменению магнитного поля вокруг трубопровода. Анализ распределения напряженности магнитного поля контрольного тока на поверхности земли над трубопроводом позволяет выявить места утечки тока в землю, то есть выявить места повреждения изоляционного покрытия трубопровода.

**Комплект** проводит измерения действующих значений токов частотой 10 Гц и 6,25 Гц, протекающих по трубопроводу.

**Генераторы** предназначены для создания в трубопроводе токов частотой 6,25 Гц и 10 Гц. Они устанавливаются на контрольно-измерительных пунктах (КИПах). На время проведения обследования трассы их подключают к трубопроводу вместо устройств катодной защиты (УКЗ) в начальном и конечном пунктах обследуемого участка.

**Локатор** предназначен для проведения измерений. Управление локатором осуществляется со встроенной клавиатуры. Результаты измерений обрабатываются встроенной программой и выводятся на индикатор для оперативного контроля. Все результаты измерений хранятся в энергонезависимой памяти локатора.

**Дальномер** предназначен для измерения пройденного оператором пути.

9

**Радиостанции** предназначены для запуска измерений одновременно двумя локаторами, находящимися на расстоянии.

По результатам измерений с помощью **Программы** согласно «**Методике оценки фактического положения и состояния подземных трубопроводов»** ВРД 39-1.10-026-2001, разработанной ОАО «Газпром» и ООО «ВНИИГАЗ» (далее - Методика), производится вычисление сопротивления изоляционного покрытия по следующему алгоритму:

1) вычисление затухания токов **а** производится для метода измерений «**один локатор – один генератор»** по формуле (1)**,**  для метода измерений **«один локатор – два генератора»** по формуле (2) и для метода измерений **«два локатора – два генератора»** по формуле (3)**.** 

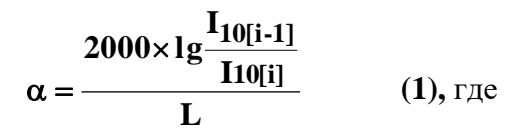

 $\alpha$  – затухание тока частотой  $10,00 \text{ F}$ ц, протекающего по трубопроводу, между текущей и предыдущей точками измерений в мБ/м**;**

**I10**[i-1] – ток частотой 10 Гц в предыдущей точке измерений;

 $\hat{\mathbf{I}}_{10}$  – ток частотой 10,00 Гц в текущей точке измерений;

**L** – расстояние между текущей и предыдущей точками измерений.

$$
\alpha = \frac{1000 \times \lg \frac{K_{[i-1]}}{K[i]}}{L}
$$
 (2),  $\text{rge}$ 

 $\alpha$  **–** затухание токов частотой 10,00 Гц и 6,25 Гц, протекающих по трубопроводу, между текущей и предыдущей точками измерений в мБ/м**;**

**К[i-1]** – коэффициент затухания в предыдущей точке измерения;

$$
K_{[i-1]} = \frac{H_{10[i-1]}}{H_{0[i-1]}},
$$

**К[i]** – коэффициент затухания в текущей точке измерений;

$$
K_{[i]} = \frac{H_{10[i]}}{H_{6[i]}}, \quad \text{rate}
$$

 $H_{\text{661}}$ ,  $H_{\text{1061}}$  – напряженности магнитных полей. создаваемых токами частотой 6,25 Гц и 10,00 Гц, в текущей точке измерения;

**H6[i-1], H10[i-1]** – напряженности магнитных полей, создаваемых токами частотой 6,25 Гц и 10,00 Гц, в предыдущей точке измерения;

**L** – расстояние между текущей и предыдущей точками измерений.

$$
\alpha = \frac{1000 \times \lg \frac{K1}{K2}}{L}
$$
 (3), r<sub>µ</sub>

**α –** затухание токов частотой 10,00 Гц и 6,25 Гц, протекающих по трубопроводу, между двумя локаторами в мБ/м**;**

**К<sup>1</sup>** – коэффициент затухания для ведущего локатора вычисляется по формуле:

$$
K_1 = \frac{H_{10}}{H_6}, \quad \text{rate}
$$

**H6, H<sup>10</sup>** – напряженности магнитных полей, создаваемых токами частотой 6,25 Гц и 10,00 Гц, ведущего локатора;

**К<sup>2</sup>** – коэффициент затухания для ведомого локатора вычисляется по формуле:

$$
K_2 = \frac{H_{10}}{H_6}, \quad \text{rate}
$$

**H6, H<sup>10</sup>** – напряженности магнитных полей, создаваемых токами частотой 6,25 Гц и 10,00 Гц, ведомого локатора;

**L** – расстояние между локаторами.

2) в **Программу** из **Методики** внесена *«Таблица для определения сопротивления изоляции по величинам затухания сигналов частотой 6,25 Гц и 10 Гц»*, по которой производится поиск значения сопротивления изоляции **R,** соответствующего расчетному значению затухания токов для обследуемого участка трассы.

Полученные результаты ПЭВМ представляет с помощью **Программы** на экране монитора в графическом виде в прямоугольной системе координат. По вертикальной оси представлены численные значения результатов измерений, а по горизонтальной оси – расстояние от нулевой до текущей точки измерения. **Программа** позволяет растягивать или сжимать график по той и другой оси, выбирать его фрагменты, определять численные значения для любой точки графика. Кроме того, результаты измерений могут быть представлены в табличной форме, а также обработаны и распечатаны.

*Применение данной методики позволяет устранить влияние блуждающих токов на результат измерений.*

#### 4.2 **Устройство и принцип работы генератора**

4.2.1 Функционально генератор состоит из задающего генератора, усилителя мощности, силовых блоков питания, измерительного устройства и устройства управления.

4.2.2 **Задающий генератор** вырабатывает частоты 6,25Гц, 10Гц, 64кГц и частоты CLK6, CLK10. Все частоты стабилизированы кварцем 2048кГц, имеют форму меандра и получены путем деления частоты 2048кГц на двоичных счетчиках.

Синусоидальная форма сигналов 6,25Гц или 10,0Гц получена в результате прохождения меандра 6,25Гц или 10,0Гц через узкополосный фильтр, частота настройки которого на 6,25Гц или 10Гц осуществляется подачей сигналов CLK6 или CLK10 на вход CLK фильтра. Узкополосный фильтр выполнен на

микросхеме MAX267, представляющей собой два фильтра на переключающихся конденсаторах, один из которых использован в схеме задающего генератора, а второй - в измерительном устройстве. Сигнал частотой 64кГц используется в усилителе мощности как несущая частота ШИМ-преобразователя.

4.2.3 **Усилитель мощности** выполнен по схеме мостового усилителя класса D с ШИМ-преобразованием. Применение мостовой схемы позволяет при напряжении источников питания 48В получить размах синусоидального сигнала на нагрузке не менее 90В.

Усилитель мощности может быть включен схемой управления в режим усилителя с обратной связью по напряжению или в режим усилителя с обратной связью по току. Генератор представляет собой соответственно в первом случае генератор напряжения, а во втором – генератор тока.

На усилитель мощности может быть подано напряжение сети 230В или, при ее отсутствии, напряжение 12,6В от аккумулятора.

4.2.4 В качестве **силовых блоков питания** используются два блока типа ЕСВ601.10483R (Континент), включенных параллельно, и развивающих ток до 25А при выходном напряжении 48В.

4.2.5 **Измерительное устройство** включает в себя фильтр на переключающихся конденсаторах (вторая половина микросхемы MAX267), мостовой выпрямитель с усреднением и стрелочный прибор. С помощью фильтра выбирается первая гармоника 6,25Гц или 10Гц на нагрузке генератора или на его шунте, и после выпрямления подается на стрелочный прибор, который индицирует напряжение и ток обеих частот на нагрузке генератора в точке дренажа.

4.2.6 **Устройство управления** состоит из схемы управления генератором, схемы управления измерительным устройством и ячейки индикации.

На передней панели генератора расположены группы органов индикации и управления: **РЕЖИМ** и **ИНДИКАЦИЯ.** 

В группу **РЕЖИМ** входят:

 переключатель **ЧАСТОТА**, с помощью которого выбирается частота генерации 6,25Гц или 10Гц,

 переключатель **СТАБИЛИЗАЦИЯ,** с помощью которого устанавливается режим генерации тока (положение **I**) или режим генерации напряжения (положение **U**),

 регулятор **УРОВЕНЬ,** с помощью которого устанавливается величина выходного напряжения или выходного тока.

В группу **ИНДИКАЦИЯ** входят:

 переключатель **ЧАСТОТА**, с помощью которого выбирается частота фильтрации 6,25Гц или 10Гц,

 переключатель **ВИД,** с помощью которого выбирается параметр, подлежащий фильтрации: ток (положение **I**) или напряжение (положение **U**),

 переключатель **ШКАЛА U, I**, с помощью которого изменяется коэффициент передачи фильтра скачкообразно в 10 раз.

 стрелочный прибор **КОНТРОЛЬ**, который индицирует напряжение и ток частотой 6,25 или 10Гц на нагрузке генератора в точке дренажа.

4.2.7 Ячейка индикации представляет собой печатную плату для коммутации сигналов управления с передней панели генератора на ячейку генератора.

#### 4.3 **Устройство и принцип работы локатора**

4.3.1 Принцип работы локатора основан на регистрации магнитного поля, возникающего при протекании по трубопроводу низкочастотных токов, задаваемых генераторами.

4.3.2 Локатор является программно-управляемым устройством с небольшими габаритами и массой. Управление локатором осуществляется со встроенной клавиатуры.

4.3.3 В состав локатора входят:

 два однокоординатных феррозондовых датчика кольцевого типа, предназначенных для измерения токов,

 один двухкоординатный феррозондовый датчик кольцевого типа, предназначенный для поиска трубопровода и ориентации локатора относительно оси трубопровода,

 усилитель-преобразователь сигналов, поступающих с датчиков,

 задающий генератор, обеспечивающий питание обмоток возбуждения датчиков,

 цифровое устройство, работа которого основана на использовании микропроцессора, аналогово-цифрового преобразователя, ПЗУ с встроенной программой работы в различных режимах. Используется также ОЗУ статического типа для хранения отдельных параметров режимов и проведения вычислений, энергонезависимое ППЗУ для накопления результатов измерений и хранения ряда параметров режимов, интерфейса для обмена с ПЭВМ. Со встроенной клавиатуры осуществляется задание режимов работы и ввод текстовых комментариев в процессе измерений.

4.3.4 Результаты измерений выводятся на жидкокристаллический индикатор и заносятся в энергонезависимую память локатора (хранящую данные и после отключения питания), причем они могут быть сопровождены текстовым комментарием, характеризующим данную точку трубопровода.

4.3.5 Локатор имеет встроенную программу, обеспечивающую при проведении измерений вычисление следующих параметров:

1) при использовании метода измерений «**один локатор – два генератора»:**

> глубина залегания трубопровода - **h**; ток частотой 6,25 Гц - **I6**; ток частотой 10,00 Гц - **I10**; коэффициент затухания – **K**; фактор утечки – **D**

> > 15

*Точность измерения параметров K и D составляет 1 % и зависит от стабильности токов, задаваемых генераторами, и не зависит от точности позиционирования локатора над трубопроводом.*

2) при использовании метода измерений «**один локатор – один генератор»**:

> глубина залегания трубопровода - **h**; ток частотой 10,00 Гц - **I10.**

*Точность измерения параметров при этом методе составляет 5 % на одиночном прямом трубопроводе и 10 % на многониточном трубопроводе. Точность измерения зависит от точности позиционирования локатора и стабильности тока, задаваемого генератором.*

3) при использовании метода измерений «**два локатора – два генератора»** для каждого локатора (ведомого и ведущего) вычисляются параметры**:**

> глубина залегания трубопровода - **h**; ток частотой 6,25 Гц - **I6**; ток частотой 10,00 Гц - **I10**; коэффициент затухания – **K**; фактор утечки – **D**

*Точность измерения параметров K и D составляет 1 % и не зависит от точности позиционирования локатора и стабильности токов, задаваемых генераторами.*

4.3.5.1 Вышеперечисленные параметры вычисляются по следующим формулам:

 Глубина залегания трубопровода **h** рассчитывается по формуле:

$$
\mathbf{h} = 0,5 \cdot \frac{\mathbf{H}_{10} \cdot \mathbf{K}_{h} - \text{grad} \mathbf{H}_{10}}{\text{grad} \mathbf{H}_{10}}, \text{ } \text{The}
$$

, где<br>итного поля,<br>магнитного поля,<br>бины залегания<br>рассчитываются пс<br>поля, создаваемого поком<br>создаваемого током<br>ввода;<br>напряженности<br>ттотой 6,25 Гц;<br>напряженности<br>ттотой 10,00 Гц.<br>ычисляются и вводятся вс<br>вается по форму **H<sup>10</sup>** – напряженность магнитного поля, создаваемого током частотой 10,00 Гц; **gradH<sup>10</sup>** – градиент напряженности магнитного поля, создаваемого током частотой 10,00 Гц; **K<sup>h</sup>** – коэффициент тарировки глубины залегания трубопровода.

 Токи частотой 6,25 Гц и 10,00 Гц рассчитываются по формулам:

$$
\mathbf{I}_{6} = \mathbf{H}_{6} \cdot \mathbf{h} \cdot \mathbf{K}_{6}
$$

$$
\mathbf{I}_{10} = \mathbf{H}_{10} \cdot \mathbf{h} \cdot \mathbf{K}_{10}, \text{rate}
$$

**H<sup>6</sup>** – напряженность магнитного поля, создаваемого током частотой 6,25 Гц;

**H<sup>10</sup>** – напряженность магнитного поля, создаваемого током частотой 10,00 Гц;

**h** – глубина залегания трубопровода;

**K<sup>6</sup>** – коэффициент тарировки напряженности магнитного поля, создаваемого током частотой 6,25 Гц;

**K<sup>10</sup>** – коэффициент тарировки напряженности магнитного поля, создаваемого током частотой 10,00 Гц.

*Примечание* – Значения величин Kh, K6, K10 вычисляются и вводятся во внутреннюю память локатора при настройке.

Коэффициент затухания **K** рассчитывается по формуле:

$$
\mathbf{K} = \frac{\mathbf{H}_{10[i]}}{\mathbf{H}_{6[i] \cdot K_{BA3}}}, \text{ The}
$$

**H6[i], H10[i]** – напряженности магнитных полей, создаваемых токами частотой 6,25 Гц и 10,00 Гц, в текущей точке измерения;

**KБАЗ** – коэффициент базировки.

$$
\mathbf{K}_{\mathbf{B}\mathbf{A}\mathbf{3}} = \frac{\mathbf{H}_{10[0]}}{\mathbf{H}_{6[0]}}, \quad \text{rate}
$$

 $H_{6[0]}$ ,  $H_{10[0]}$  – напряженности магнитных полей, создаваемых токами частотой 6,25 Гц и 10,00 Гц, в исходной (нулевой) точке измерения.

Фактор утечки **D** рассчитывается по формуле:

**D=K[i] – K[i-1]**, где

**K[i]** – коэффициент затухания в текущей точке измерений;

**K[i-1]** – коэффициент затухания в предыдущей точке измерений;

Параметры **К**, **D**, **I6, I<sup>10</sup>** носят справочный характер и дают информацию о наличии повреждений изоляции трубопровода. На основании этой информации оператор может изменить шаг измерений с целью локализации повреждения трубопровода.

#### 4.4 **Устройство и принцип работы дальномера**

4.4.1 В состав дальномера входят: приемник, антенна, динамик и ячейка управления.

4.4.2 Приемник, используя спутниковую радионавигационную систему глобального позиционирования, определяет координаты последовательных точек измерений.

4.4.3 Ячейка управления с помощью встроенной программы вычисляет расстояние от начальной точки до каждой из последующих точек измерения и передает эти значения по последовательному интерфейсу RS-232 в локатор.

4.4.4 Динамик предназначен для речевого оповещения оператора о пройденном расстоянии.

## **5 ПРОВЕРКА РАБОТОСПОСОБНОСТИ**

#### **5.1 Проверка работоспособности локатора.**

5.1.1 Установить элементы питания в батарейный отсек, располагающийся в ручке локатора. Для этого:

- отвинтить два винта на крышке торцевой части ручки,

- нижний ряд элементов установить друг за другом «минусом» вперед,

- верхний ряд элементов установить друг за другом «плюсом» вперед,

- установить на прежнее место крышку и завинтить два винта.

5.1.2 Включить локатор нажатием кнопки «**I/O»**.

Проконтролировать на индикаторе панель:

#### **Локатор «ПОИСК-021» ООО «ПАРСЕК»**

и через 1-2с панели:

**Режим поиска трассы:**

**«Ближний поиск по Z»**

**10Гц** 

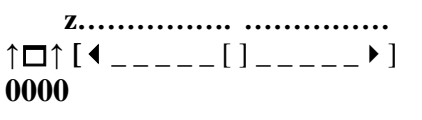

5.1.3 Выключить локатор нажатием кнопки «**I/O»**.

#### **5.2 Проверка работоспособности дальномера.**

5.2.1 Снять крышку на задней части корпуса дальномера и установить в батарейный отсек 4 элемента питания в строгом соответствии с указанной полярностью.

5.2.2 Включить дальномер, для чего нажать и удерживать кнопку **ESC/ENTER.** Проконтролировать через 40-45 с появление звукового сигнала.

5.2.3 Нажать кнопку " $\blacktriangledown$ ". Проконтролировать речевое сообщение "**Не готов. Нужна опорная точка**".

5.2.4 Выключить дальномер, для чего нажать и удерживать кнопку **ESC/ENTER.** Проконтролировать через 40-45 с звучание мелодии.

*П р и м е ч а н и е –* Мелодия при включении более короткая и быстрая, а при выключении – более длинная*.*

#### **5.3 Проверка работоспособности генератора.**

5.3.1 Заземлить корпус генератора.

5.3.2 Подсоединить к выходным клеммам **ВЫХОД** дренажные провода трубопровода и анода.

5.3.3 Установить трехпозиционный переключатель в положение **OТКЛ**.

5.3.4 Установить переключатель **ЧАСТОТА** (подгруппа **РЕЖИМ)** в положение **6Гц** или **10Гц** в зависимости от значения рабочей частоты.

5.3.5 Установить переключатель **СТАБИЛИЗАЦИЯ** в положение **U** (генератор напряжения).

5.3.6 Установить переключатель **ВИД** (подгруппа **ИНДИКАЦИЯ**) в положение **I**.

5.3.7 Установить переключатель **ЧАСТОТА** (подгруппа **ИНДИКАЦИЯ**) в положение **6Гц** или **10Гц** в зависимости от значения контролируемой частоты.

5.3.8 Установить регулятор **УРОВЕНЬ** в крайнее левое положение.

5.3.9 Подключить кабель питания к сети ~230В.

5.3.10 Включить генератор установкой трехпозиционного переключателя в положение **230В**. Генератор готов к работе.

5.3.11 Плавно вращая регулятор **УРОВЕНЬ**, наблюдать нарастание тока. Ток более 15А не устанавливать.

*П р и м е ч а н и е – При плохом качестве анодного заземлителя возможно срабатывание индикатора ОГР при значениях тока менее 15А.*

5.3.12 Выключить генератор установкой трехпозиционного переключателя в положение **ОТКЛ**.

#### **6 ИСПОЛЬЗОВАНИЕ**

#### **6.1 Подготовка к проведению измерений.**

6.1.1 Перед отключением устройства катодной защиты (УКЗ) по прибору **КОНТРОЛЬ** устройства УКЗ проконтролировать ток нагрузки I<sub>УКЗ</sub>.

6.1.2 Отключить УКЗ.

6.1.3 Подключить генератор **G** между заземлителем и трубопроводом в соответствии с пп.5.1…5.10 руководства по эксплуатации генератора (далее – РЭ генератора).

6.1.4 На генераторе установить переключатель **ВИД** (подгруппа **ИНДИКАЦИЯ**) в положение **I**. Плавно вращая регулятор **УРОВЕНЬ**, установить ток генератора I<sub>G</sub>=I<sub>УКЗ.</sub>

6.1.5 Подготовку **локатора** проводить в соответствии с руководством по эксплуатации локатора (далее - РЭ локатора).

6.1.6 Подготовку **дальномера** проводить в соответствии с п.6.1 руководства по эксплуатации дальномера (далее - РЭ дальномера).

**6.2 Проведение измерений методом «один локатор – два генератора».**

6.2.1 Подключить комплект согласно рисунку 1.

6.2.2 Установить на генераторе G2 частоту 6 Гц.

6.2.3 Установить на генераторе G1 частоту 10 Гц.

6.2.4 Включить локатор и ввести установочные данные в соответствии с пп.5.1.3…5.1.9 РЭ локатора. По умолчанию шаг измерений равен 10 метрам. Если необходимо изменить шаг, то следует выполнить п.5.5.6 примечание 2) РЭ локатора.

6.2.5 В точке **В** (начальная точка измерений) произвести поиск трассы в соответствии с п.5.3 или п.5.4 РЭ локатора.

*П р и м е ч а н и е – При устойчивом высвечивании знака «Х» на дисплее локатора, уменьшить ток генератора* **IG1** *до момента пропадания знака «Х».*

#### направление движения

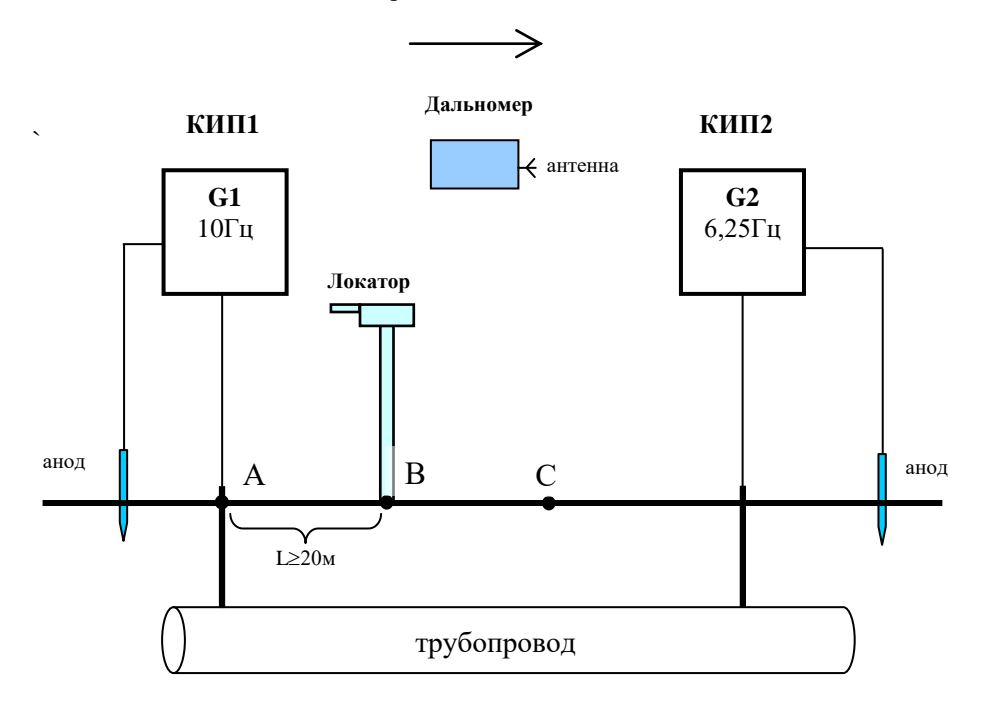

### **Рисунок 1 – Подключение комплекта при методе измерений «один локатор – два генератора»**

6.2.6 Переместиться (без локатора) в точку **А** (КИП1). Включить дальномер нажатием клавиши <**ENTER>.** Ввести опорную точку в соответствии с п.6.1.4 РЭ дальномера.

6.2.7 Переместиться с дальномером в точку **В.** Подключить дальномер к локатору.

6.2.8 Выполнить базировку локатора в соответствии с пп.5.5.2…5.5.4 РЭ локатора.

6.2.9 Выполнить нулевое измерение в соответствии с п.5.5.5 РЭ локатора.

Если в точке базировки локатора коэффициент затухания  $K\neq 1\pm0,01$ , то следует или повторить измерение с увеличенным временем измерения (9,6 с), или повторить базировку, или увеличить ток **IG2.** Если эти действия не помогли, то на данном участке трассы возможно либо большие блуждающие токи, либо промышленные помехи. Обследование на таком участке следует производить методом «два локатора – два генератора».

6.2.10 Если коэффициент затухания  $K=1\pm0.01$ , то произвести запись результатов нулевого измерения в память локатора, выполнив пп.5.5.6, 5.5.7 РЭ локатора.

6.2.11 Переместиться в точку **С.** Произвести поиск трассы в соответствии с п.5.3 или 5.4 РЭ локатора.

6.2.12 Выполнить в точке **С** первое измерение в соответствии с п.5.5.5 РЭ локатора.

*П р и м е ч а н и е* – При всех последующих измерениях (начиная с первого) базировку локатора не проводить.

6.2.13 Произвести запись результатов первого измерения в память локатора в соответствии с пп.5.5.6, 5.5.7 РЭ локатора.

6.2.14 Повторить пп.6.2.11…6.2.13 для всех остальных точек измерения.

6.2.15 По окончании измерений необходимо выключить локатор, отключить генераторы G1, G2. Подключить УКЗ1 и УКЗ2 к трубопроводу. Установить на них токи нагрузки I<sub>УКЗ1</sub>, IУКЗ2 соответственно.

6.2.16 Для передачи результатов измерений в ПЭВМ для дальнейшей их обработки выполнить п.5.7 РЭ локатора («Режим **СВЯЗЬ»).**

**6.3 Проведение измерений методом «два локатора - два генератора».**

6.3.1 Подключить комплект согласно рисунку 2.

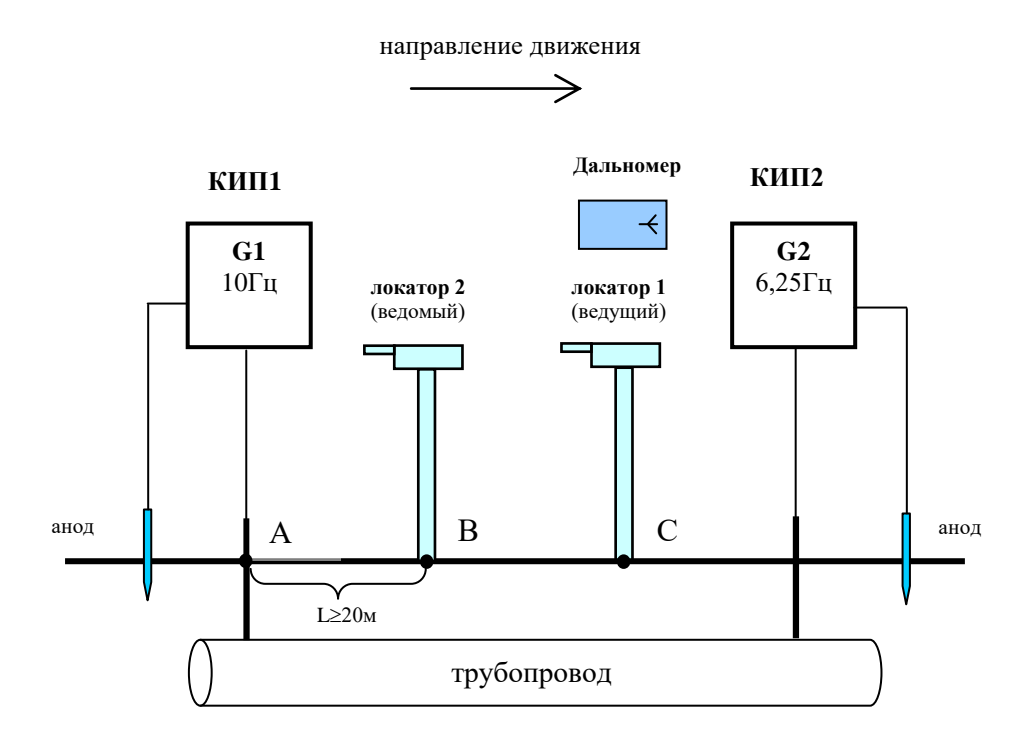

## **Рисунок 2 – Подключение комплекта при методе измерений «два локатора – два генератора»**

6.3.2 Установить на генераторе G2 частоту 6 Гц.

6.3.3 Установить на генераторе G1 частоту 10 Гц.

6.3.4 Включить локаторы 1 (ведущий) и 2 (ведомый). Ввести в них установочные данные в соответствии с пп.5.1.3…5.1.9 РЭ локатора.

6.3.5 Переместиться (без локаторов) в точку **А** (КИП1). Включить дальномер нажатием клавиши <**ENTER>.** Ввести опорную точку в соответствии с п.6.1.4 РЭ дальномера.

6.3.6 Переместиться с дальномером в точку **В.** 

6.3.7 В точке **В** (начальная точка измерений) произвести поиск трассы локатором 1 в соответствии с п.5.3 или п.5.4 РЭ локатора.

6.3.8 Установить локатор 2 на расстоянии 0,5-0,75 м от локатора 1 по оси трубопровода.

6.3.9 Подключить дальномер к локатору 1.

6.3.10 Провести базировку двух локаторов в соответствии с пп.5.5.1…5.5.4 РЭ локатора, используя кнопку **ВЫБОР** на локаторах.

6.3.11 С помощью дальномера переместить локатор 1 в точку С, расположенную по направлению трассы от локатора 2 на расстоянии, **равном выбранному шагу измерений.**

6.3.12 Выполнить с помощью кнопки **ПУСК** нулевое измерение в соответствии с п.5.5.5 РЭ локатора.

#### *Примечания*

1 Все комментарии, какие-либо изменения установочных данных (изменение шага измерений) проводить в локаторе 1 и в локаторе 2.

6.3.13 Произвести запись результатов нулевого измерения в память локаторов в соответствии с пп.5.5.6, 5.5.7 РЭ локатора.

6.3.14 Переместить локатор 2 в точку проведения нулевого измерения локатором 1. Переместить локатор 1 по направлению трассы на расстояние, равное выбранному шагу измерений**.**

6.3.15 Произвести поиск трассы локатором 1 в соответствии с п.5.3 или п.5.4 РЭ локатора.

6.3.16

6.3.17 Выполнить первое измерение в соответствии с п.5.5.5 РЭ локатора.

*П р и м е ч а н и е* – При всех последующих измерениях (начиная с первого) базировку локаторов не проводить.

6.3.18 Произвести запись результатов первого измерения в память локаторов в соответствии с пп.5.5.6, 5.5.7 РЭ локатора.

6.3.19 Повторить пп.6.3.13…6.3.16 для всех остальных точек измерения.

6.3.20 По окончании измерений необходимо выключить локаторы, отключить генераторы G1, G2. Подключить УКЗ1 и УКЗ2 к трубопроводу. Установить на них токи нагрузки I<sub>УКЗ1</sub>, IУКЗ2 соответственно.

6.3.21 Для передачи результатов измерений в ПЭВМ для дальнейшей их обработки выполнить п.5.7 РЭ локатора («Режим **СВЯЗЬ»)** поочередно для ведущего и ведомого локаторов отдельно**.**

#### **6.4 Проведение измерений методом «один локатор - один генератор».**

6.4.1 Подключить комплект согласно рисунку 3.

6.4.2 Установить на генераторе G1 частоту 10 Гц.

6.4.3 Включить локатор и ввести установочные данные в соответствии с пп.5.1.3…5.1.9 РЭ локатора.

6.4.4 В точке **В** (начальная точка измерений) произвести поиск трассы в соответствии с п.5.3 или п.5.4 РЭ локатора.

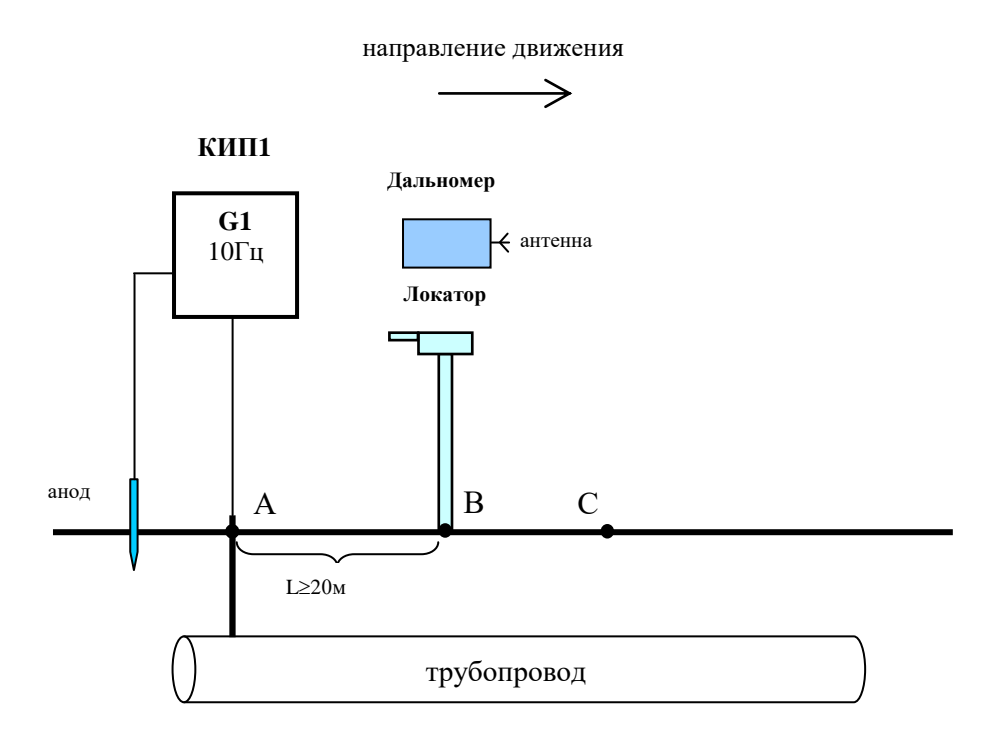

### **Рисунок 3 – Подключение комплекта при методе измерений «один локатор – один генератор»**

6.4.5 Переместиться (без локатора) в точку **А** (КИП1). Включить дальномер нажатием клавиши <**ENTER>.** Ввести опорную точку в соответствии с п.6.1.4 РЭ дальномера.

6.4.6 Переместиться с дальномером в точку **В.** Подключить дальномер к локатору.

6.4.7 Выполнить нулевое измерение в соответствии с п.5.5.5 РЭ локатора.

*П р и м е ч а н и е* – На индикаторе локатора контролировать ток частотой 10 Гц, шаг измерений, глубину залегания трубопровода. На остальные параметры внимания не обращать.

6.4.8 Выполнить запись результатов нулевого измерения в память локатора, выполнив пп.5.5.6, 5.5.7 РЭ локатора.

6.4.9 Переместиться в точку **С.** Произвести поиск трассы в соответствии с п.5.3 или 5.4 РЭ локатора.

6.4.10 Выполнить в точке **С** первое измерение в соответствии с пп.5.5.5 РЭ локатора.

6.4.11 Произвести запись результатов первого измерения в память локатора в соответствии с пп.5.5.6, 5.5.7 РЭ локатора.

6.4.12 Повторить пп.6.4.9…6.4.11 для всех остальных точек измерения.

6.4.13 По окончании измерений необходимо выключить локатор, дальномер, отключить генератор G1. Подключить УКЗ1 к трубопроводу, предварительно установив на нем ток нагрузки IУКЗ1.

6.4.14 Для передачи результатов измерений в ПЭВМ для дальнейшей их обработки выполнить п.5.6 РЭ локатора («Режим **СВЯЗЬ»).**

#### **6.5 Обработка результатов измерений на ПЭВМ**

6.5.1 Включить ПЭВМ c операционной системой Windows 98 или выше (ME, 2000). Запустить **Программу обработки результатов измерений** POISK2.EXE (ярлык программы после инсталляции на рабочем столе).

6.5.2 При работе по методу **«один локатор – два генератора (один генератор)»** следует выполнить следующие действия:

 выбрать в меню *Файл>Использовать два генератора (Использовать один генератор),*

выбрать в меню *Файл>Открыть,* 

 загрузить рабочий файл с результатами обследования участка трассы,

 выбрать диаметр обследуемого трубопровода из окна *Выбор диаметра трубопровода*. По умолчанию диаметр устанавливается 1220мм.

В результате выполненных действий на экране монитора будут представлены графики измеренных и вычисленных параметров.

6.5.3 При работе по методу «**два локатора – два генератора**» следует выполнить следующие действия:

выбрать из меню *Файл>Использовать два генератора,*

выбрать из меню *Файл>Два прибора,*

 загрузить рабочий файл с результатами обследования участка трассы для ведущего локатора,

 загрузить рабочий файл с результатами обследования участка трассы для ведомого локатора,

 выбрать диаметр обследуемого трубопровода из окна *Выбор диаметра трубопровода*.

В результате выполненных действий на экране монитора будут представлены графики измеренных и вычисленных параметров для ведущего и ведомого локаторов. Для сохранения группового файла следует выполнить команду *Файл>Сохранить.*

*Примечание* – Для редактирования и просмотра группового файла необходимо сначала установить диаметр трубопровода (*Опции/выбор диаметра трубопровода*), а затем его открыть (*Файл/Открыть).*

6.5.4 На экране монитора представлены графики следующих измеренных и вычисленных параметров: глубина, ток 10Гц, уровень поля, создаваемого током 10Гц. Выбрать необходимые параметры можно в меню *Вид>Выбор графиков.*

*Примечание -* В случае использования метода «один генератор – один локатор» отображаются следующие параметры: сопротивления изоляции, коэффициент затухания тока частотой 10 Гц, ток частотой 10 Гц, и затухание тока частотой 10 Гц.

6.5.5 Результаты обработки измерений можно представить в виде таблицы, для чего следует выбрать в меню *Вид>Табличное представление.*

*Примечание –* При табличном представлении результатов измерений имеется возможность коррекции метража. Для этого необходимо кликнуть соответствующее значение метража и откорректировать его. После коррекции происходит автоматическая сортировка результатов измерений в сторону увеличения метража. Коррекция других параметров недопустима.

6.5.6 Анализ состояния изоляционного покрытия трубопровода производится на основании изучения значений сопротивления изоляции (**R)** и затухания токов частотой 10Гц и  $6\Gamma$ II  $(\alpha)$ .

### **7 ТРАНСПОРТИРОВАНИЕ И ХРАНЕНИЕ**

7.1 Комплект должен транспортироваться в соответствии с действующими на каждом виде транспорта правилами и нормами:

 воздушным транспортом на любое расстояние в негерметичном салоне на высоте до 11000 м;

 железнодорожным транспортом на расстояние до 10000 км при расположении локатора в любой части состава;

 автомобильным транспортом на расстояние до 2000 км по шоссейным дорогам с твердым покрытием и до 500 км по грунтовым дорогам.

7.2 Комплект должен быть закреплен в транспортном средстве, а при использовании открытого транспортного средства, защищен от атмосферных осадков и брызг воды.

7.3 Размещение и крепление в транспортном средстве транспортной тары должно обеспечивать ее устойчивое положение, исключать возможность ударов о другую тару, а также о стенки транспортного средства.

7.4 Укладывать транспортную тару в штабели следует в соответствии с правилами и нормами, действующими на соответствующем виде транспорта, чтобы не допускать деформации тары при возможных механических перегрузках.

7.5 Комплект должен транспортироваться в следующих климатических условиях:

— температура окружающей среды от минус 50 до +60 °С;

— относительная влажность 98% при температуре +25 °С;

 атмосферное давление от 20 до 108 кПа (от 150 до 810 мм рт. ст.).

7.6 Комплект должен храниться в транспортной таре до 5 лет в отапливаемом хранилище в условиях:

— температура окружающей среды от  $+5$  до  $+40$  °C;

относительная влажность до 80%.

### **8 ГАРАНТИИ ИЗГОТОВИТЕЛЯ (ПОСТАВЩИКА)**

8.1 ООО **"Парсек"** гарантирует предприятие-изготовитель (поставщик)

соответствие **комплекта приборов «Поиск-021»** ПТНГ.411916.001 требованиям технических условий ТУ 4258- 011-17665703-99 (ТАПФ0.170.002) при соблюдении потребителем условий транспортирования, хранения и эксплуатации.

Гарантийный срок (включая время транспортирования, хранения и эксплуатации) - 2 года с

\_\_\_\_\_\_\_\_\_\_\_\_\_\_\_\_\_\_\_\_\_\_\_\_\_\_\_\_\_\_\_\_\_\_\_\_\_\_\_\_\_\_\_\_\_\_\_\_\_\_\_\_ начальный момент исчисления гарантийного срока

8.2 Предприятие-изготовитель (поставщик) снимает гарантии в случаях:

— транспортирования, хранения или использования комплекта с отклонениями от требований, установленных в настоящем РЭ;

— повреждения (снятия) пломб (клейм).

### **9 СВИДЕТЕЛЬСТВО ОБ УПАКОВЫВАНИИ**

### 9.1 **Комплект приборов «ПОИСК-021»** ПТНГ.411916.001

зав.№\_\_\_\_\_\_\_\_ упакован ООО «Парсек» согласно предриятие-изготовитель

требованиям, предусмотренным в действующей технической документации.

должность личная подпись расшифровка подписи

число, месяц, год

#### **10 СВИДЕЛЬСТВО О ПРИЕМКЕ**

10.1 **Комплект приборов «ПОИСК-021»** ПТНГ.411916.001 зав.№\_\_\_\_\_\_\_\_\_ изготовлен и принят (комплектно) в соответствии с обязательными требованиями государственных стандартов, действующей технической документацией и признан годным для эксплуатации.

Начальник ОТК

М П

личная подпись расшифровка подписи

\_\_\_\_\_\_\_\_\_\_\_\_\_\_\_\_\_\_\_\_\_\_\_\_\_\_ число, месяц, год

\_\_\_\_\_\_\_\_\_\_\_\_\_\_\_\_\_\_\_ \_\_\_\_\_\_\_\_\_\_\_\_\_\_\_\_\_\_\_\_\_\_

### ПТНГ.411916.001РЭ

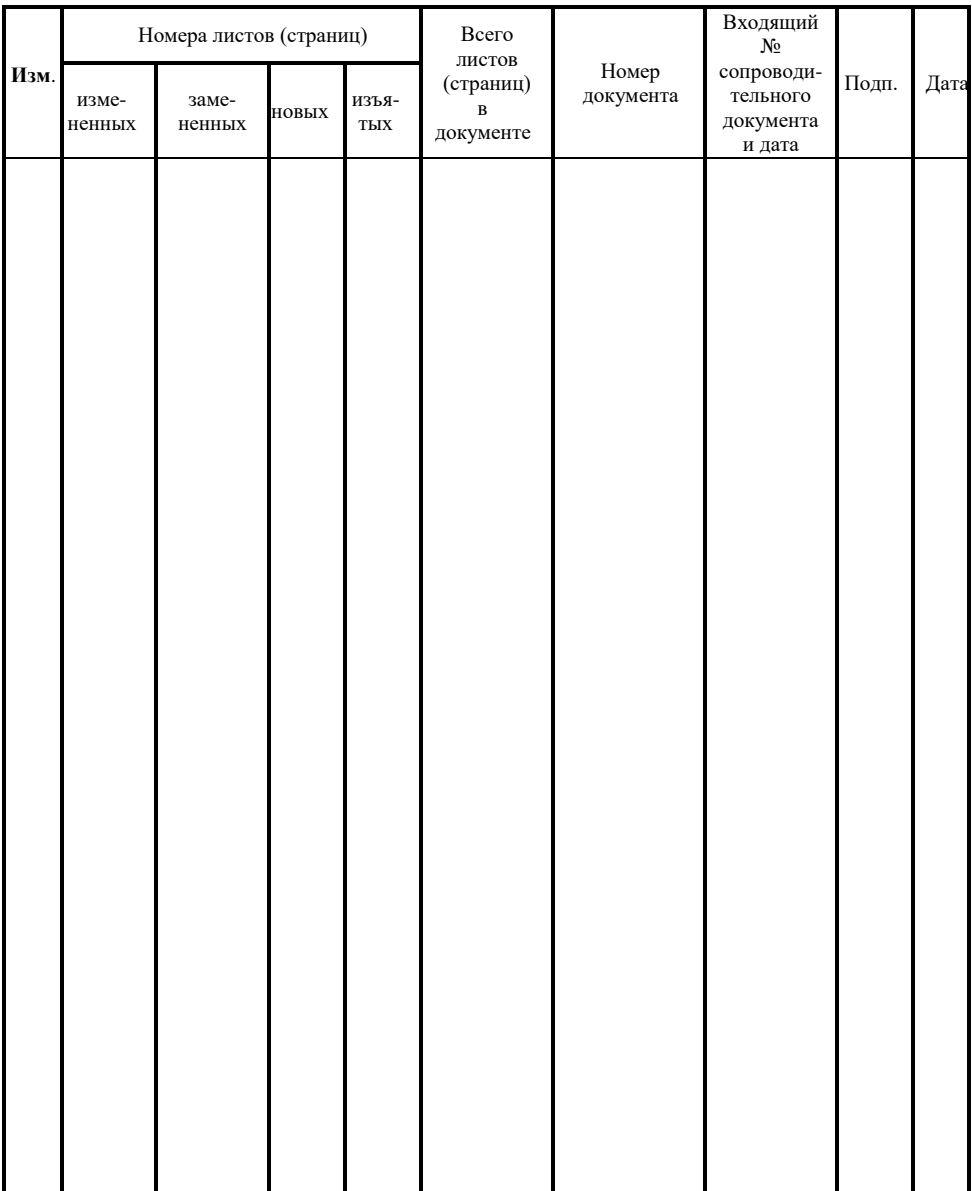

# **Лист регистрации изменений**